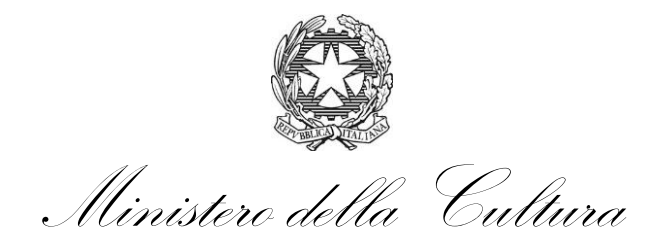

DIREZIONE GENERALE BIBLIOTECHE E DIRITTO D'AUTORE

## **Fondo per la promozione della lettura, della tutela e della valorizzazione del patrimonio librario BANDO 2024 -DDG n. 221 del 15.03.2024**

# **Guida alla compilazione della domanda**

I finanziamenti sono attribuiti ai Sistemi bibliotecari e alle Biblioteche scolastiche come definiti all'art. 2 del Bando.

I potenziali beneficiari presentano apposita istanza utilizzando l'applicativo informatico presente sul sito web <https://biblioteche.cultura.gov.it/it/contributi/Fondo-promozione-lettura/index.html>

**L'istanza deve essere presentata in forma telematica, a partire dalle ore 12:00 (mezzogiorno) del 3 aprile 2024 e fino alle ore 12:00 (mezzogiorno) del 3 maggio 2024, tramite il suddetto link.**

## **FASE 1 – Registrazione**

## *La registrazione è obbligatoria al fine di poter accedere alla compilazione della domanda di finanziamento.*

Il modulo di registrazione dovrà essere compilato anche dagli **utenti registrati nelle annualità precedenti**.

Di seguito le indicazioni per la registrazione all'applicativo.

Tutte le schermate sono inserite a scopo illustrativo e potrebbero in parte differire da quelle definitive.

Il legale rappresentante o il dirigente scolastico dell'ente deveregistrarsi accedendo alla sezione "Sportello Domande"  $\rightarrow$  "Registrazione utente"

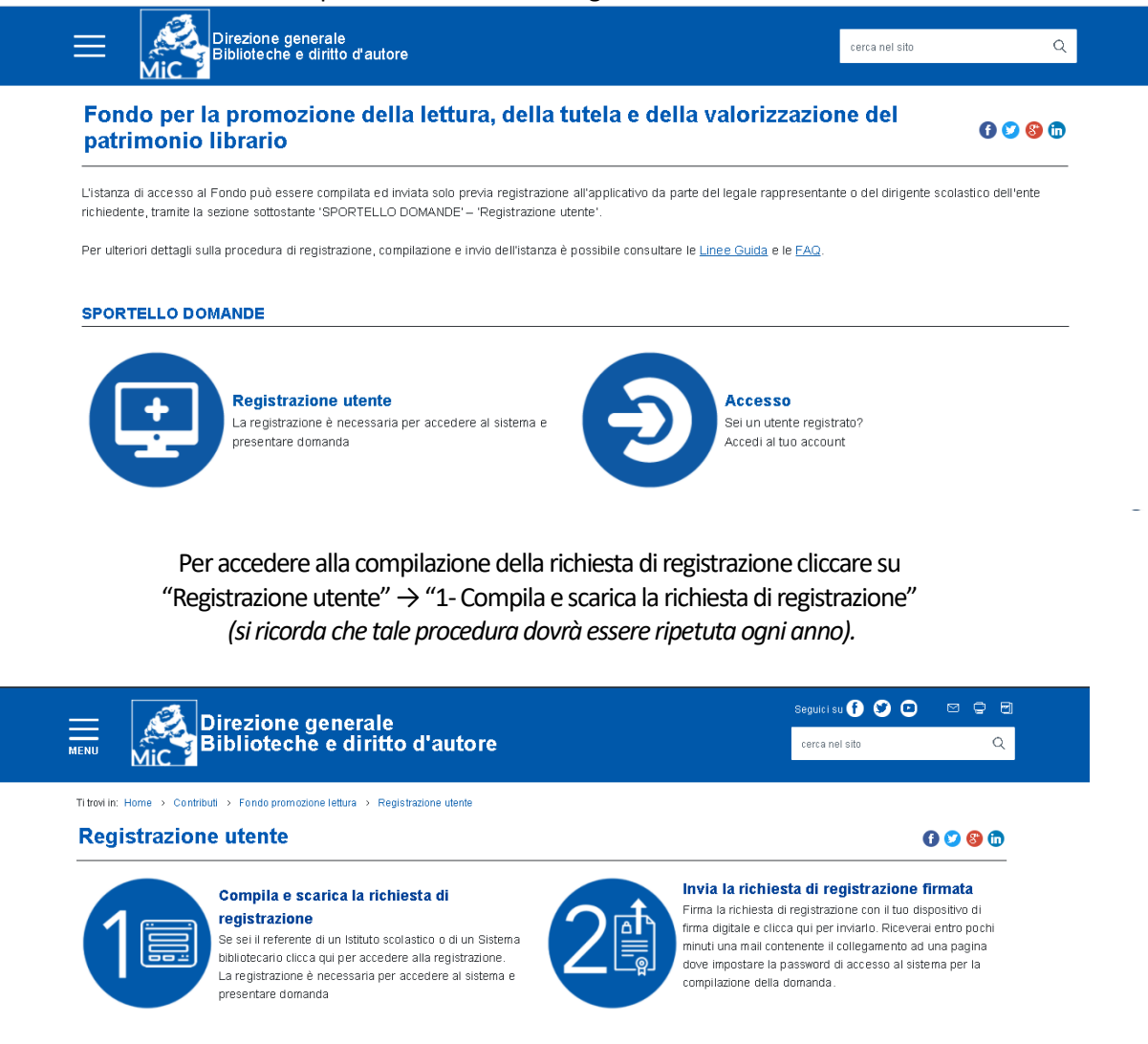

Cliccando su "1 -Compila e scarica la richiesta di registrazione" si verrà indirizzati alla pagina "Registrazione" dove l'utente potrà selezionare la tipologia di ente che rappresenta: "**Istituto scolastico"** oppure **"Sistema bibliotecario**".

## Il legale rappresentante o dirigente scolastico verrà così indirizzato alla relativa scheda di registrazione.

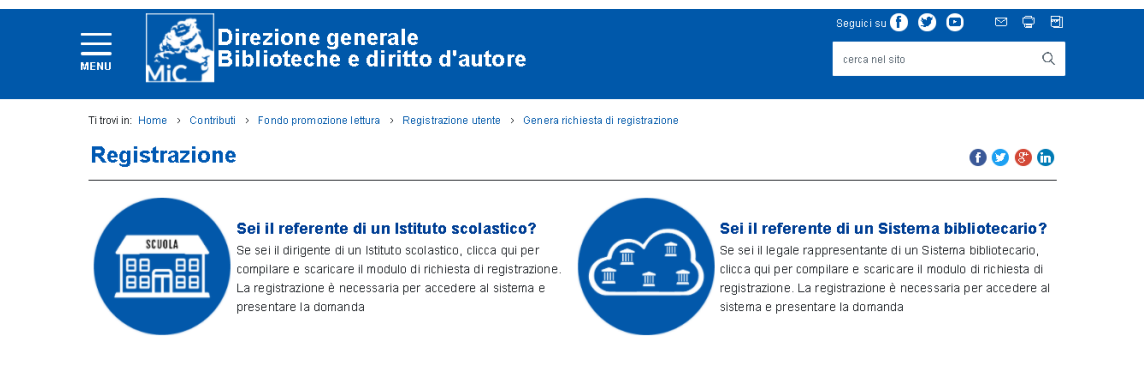

### **Per la registrazione è necessario:**

Riempire i campi relativi alle informazioni personali del legale rappresentante o del dirigente scolastico:

- Nome
- Cognome
- Codice Fiscale
- E-mail (non PEC)

Per gli **Istituti scolastici** riempire i campi con le informazioni relative all'Istituto scolastico:

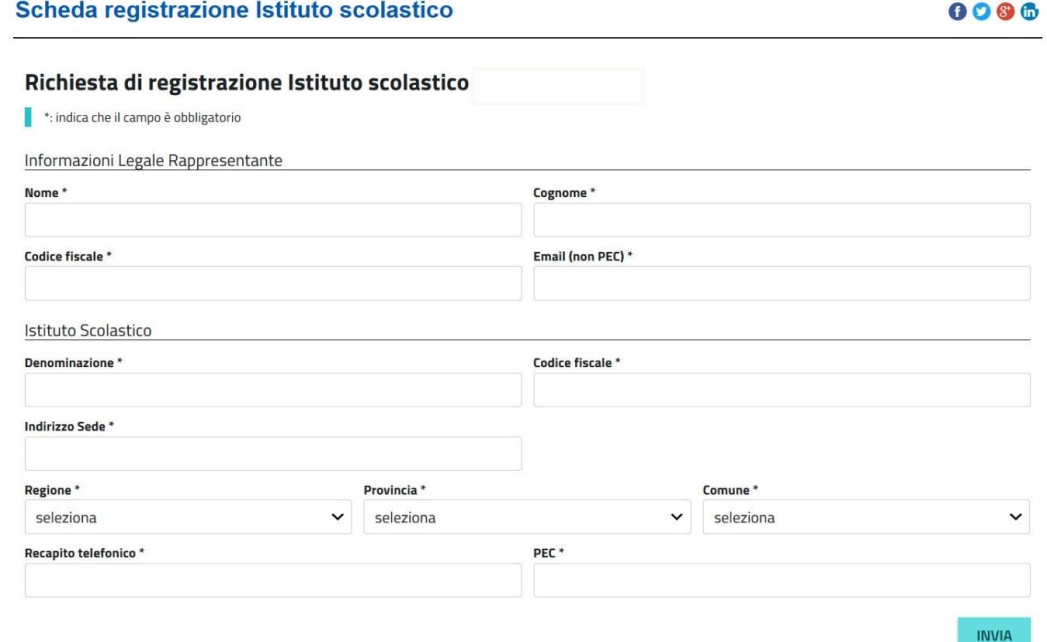

Saranno richieste le seguenti informazioni:

- Denominazione dell'Istituto
- Codice fiscale dell'Istituto
- Indirizzo della sede dell'Istituto
- Regione
- Provincia
- Comune

Per i **Sistemi bibliotecari** riempire i campi con le informazioni relative al Sistema bibliotecario:

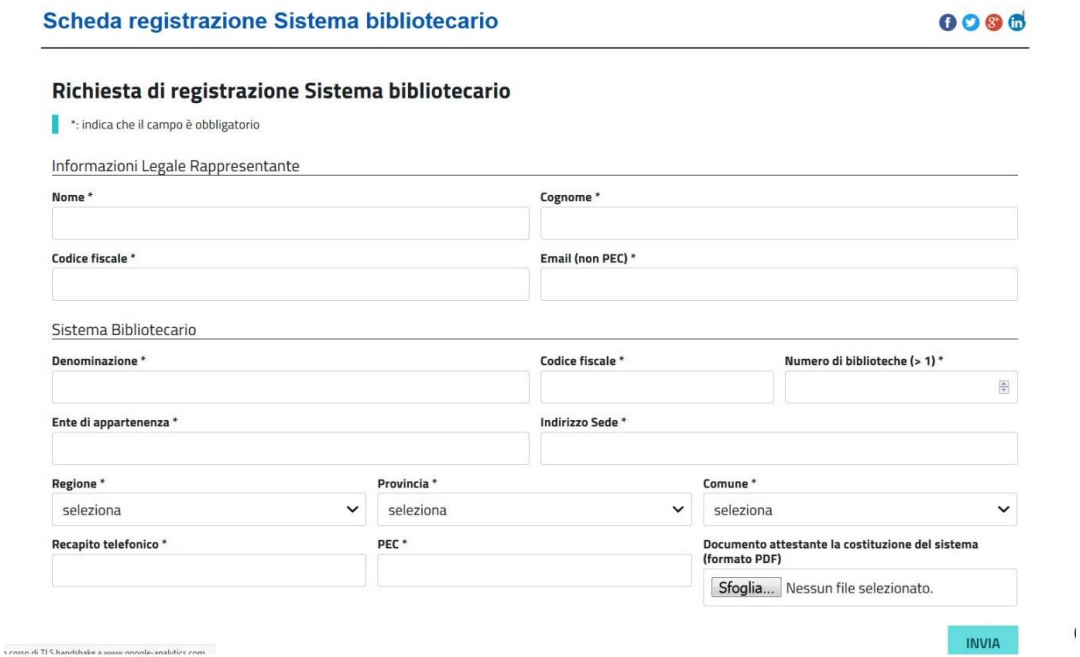

Saranno richieste le seguenti informazioni:

- Denominazione del Sistema
- Codice fiscale del Sistema (o della Biblioteca capofila)
- Numero di biblioteche del Sistema
- Ente di appartenenza del Sistema
- Indirizzo della sede del Sistema (o della Biblioteca capofila)
- Regione
- Provincia
- Comune

## **Sarà inoltre richiesto il documento attestante la costituzione formale del Sistema in formato pdf, datato e firmato, da caricare nell'apposita finestra.**

L'utente **dopo aver compilato tutti i campi deve cliccare il tasto "INVIA"** e riceverà nella casella di posta elettronica indicata in fase di registrazione una e-mail contenente un link da cui scaricare la registrazione da firmare digitalmente.

**Nel caso in cui la suddetta e-mail automatica non dovesse pervenire si suggerisce di controllare nella casella Spam/Indesiderata, altrimenti si consiglia di contattare i nostri Uffici utilizzando i recapiti inseriti all'ultima pagina della presente guida.**

Una volta apposta la firma digitale, l'utente dovrà accedere nuovamente alla pagina di registrazione e cliccare su "2 - Invia la richiesta di registrazione firmata"

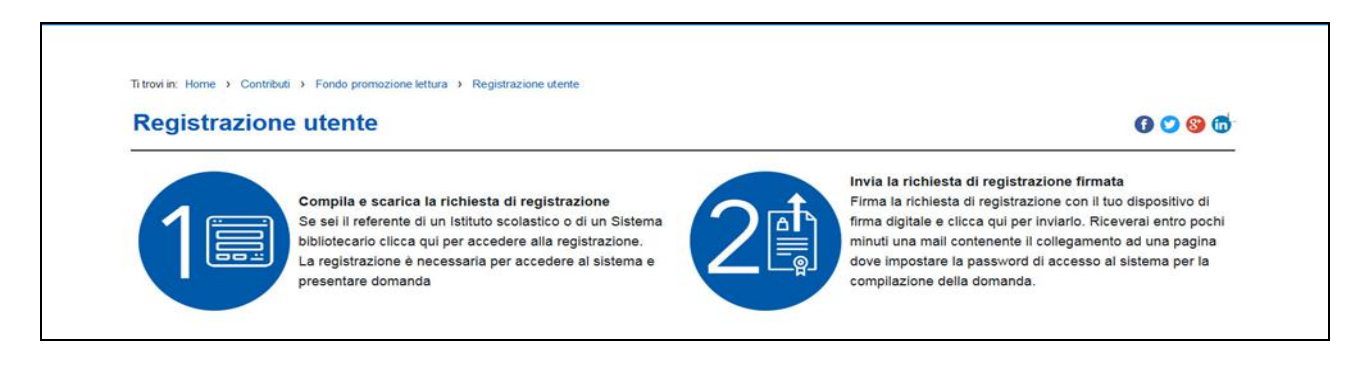

Cliccare su "Invia la richiesta di registrazione firmata" e caricare il file PDF generato nel corso della procedura di registrazione. Prima di caricare il file assicurarsi che sia stato firmato digitalmente dal legale rappresentante o dal dirigente scolastico.

**Si sottolinea che per questioni di sicurezza il sistema riconosce come valido solo l'ultimo pdf scaricato e firmato digitalmente che non vede essere modificato in alcun modo e non deve essere rinominato.**

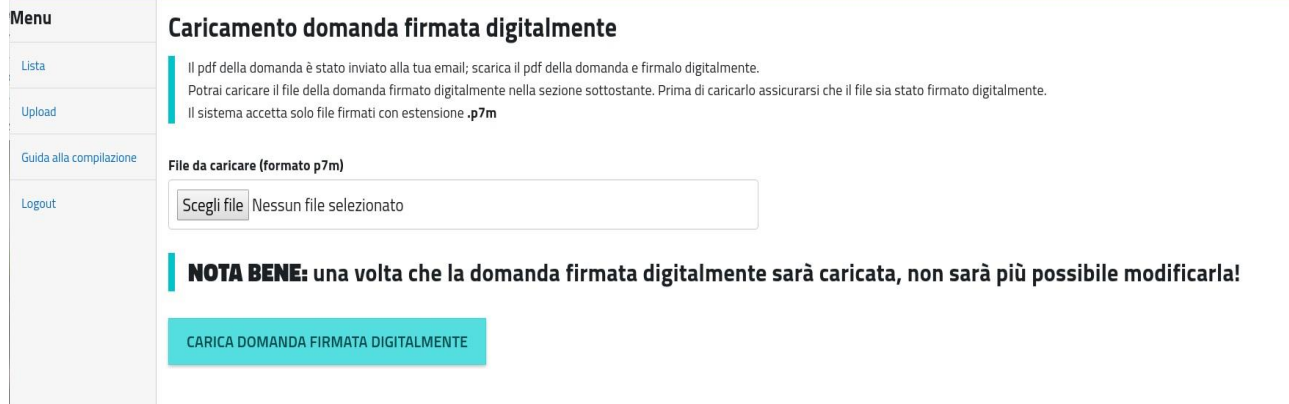

#### **NOTA:**

La sottoscrizione digitale della scheda di registrazione dovrà avvenire mediante il formato CAdES-BES. La busta crittografica, destinata a contenere il pdf originale, deve essere conforme alla modalità denominata CAdES-BES e assumere l'estensione "p7m". Il documento informatico sottoscritto deve in tal modo essere conforme al documento ETSI TS 101733 (modalità CAdES-BES).

All'atto della sottoscrizione digitale, i certificati associati alle firme devono:

- essere qualificati: gli attributi givenName e surname del certificato devono contenere rispettivamente il nome e il cognome dei relativi titolari; il serialNumber deve contenere il codice fiscale dei rispettivi titolari;
- essere validi: avere i dati identificativi corrispondenti a quanto dichiarato dal legale rappresentante/dirigente scolastico durante la compilazione della richiesta di registrazione.

### **Una volta caricata la richiesta di registrazione il sistema invierà una e-mail:**

Nel caso di **utenti già registrati** la mail conterrà il seguente testo:

*"Gentile utente, da verifiche risulta che Lei è già registrato al sito per la presentazione delle domande di contributo. Clicchi qui per poter accedere inserendo le sue credenziali".* 

L'utente potrà quindi effettuare il login utilizzando come username il codice fiscale del Legale rappresentante/Dirigente scolastico e la password precedentemente creata.

#### **Effettua il login**

Username: codice fiscale

Password

Hai dimenticato la password? Clicca qui

**INVIA** 

#### **NOTA BENE:**

**Nel caso di istituti scolastici il cui legale rappresentante/dirigente scolastico è reggente anche presso altro istituto si segnala che dovrà essere scelta un'unica password di accesso alla piattaforma, condivisa tra i due istituti, che dovranno pertanto accordarsi a tale scopo.**

**Username (Codice fiscale) e password verranno utilizzate dai due istituti per accedere alla compilazione, consultazione e invio della domanda.**

**Una volta effettuato l'accesso l'interfaccia mostrerà le stringhe con le due domande (una per istituto).**

Nel caso di **nuovi utenti** la mail conterrà il seguente testo:

"*Gentile utente, per completare la sua richiesta di registrazione al sito per la presentazione delle domande di contributo clicchi qui ed inserisca una password per poter accedere".*

Il nuovo utente verrà quindi indirizzato alla pagina dove impostare la propria password personale.

#### **NOTA BENE:**

**Nel caso di istituti scolastici il cui legale rappresentante/ dirigente scolastico è reggente anche presso altro istitutosi segnala che dovrà essere scelta un'unica password di accesso alla piattaforma, condivisa tra i due istituti, che dovranno pertanto accordarsi a tale scopo.**

**Username (Codice fiscale) e password verranno utilizzate dai due istituti per accedere alla compilazione, consultazione e invio della domanda.**

**Una volta effettuato l'accesso l'interfaccia mostrerà le stringhe con le due domande (una per istituto).**

La password dovrà essere impostata e conosciuta solo dal relativo intestatario e dovrà soddisfare i seguenti requisiti:

1) deve contenere almeno 12 caratteri;

2) deve essere composta da almeno: una lettera maiuscola, una lettere minuscola, un numero e un carattere speciale (es:  $\frac{1}{2}$  \$ + - /., @ ^ );

3) non deve essere banale, ossia facilmente riconducibile alla persona che la utilizza;

4) non usare password contenenti nomi comuni o dati personali;

5) non usare password contenenti termini presenti nei dizionari italiani o in lingue diverse;

6) non deve utilizzare data di nascita, propria o di familiari;7) non scegliere password prevedibili (da evitare password deboli o riconducibili alla propria persona come nomi, date e informazioni personali e dei propri familiari);

8) non utilizzare la stessa password su più servizi online.

Al termine delle procedure l'utente potrà effettuare il login utilizzando come username il codice fiscale del Legale rappresentante/Dirigente scolastico e la password creata secondo le suddette modalità.

Password

Hai dimenticato la password? Clicca qui

**INVIA** 

## **Nel caso in cui la suddetta e-mail automatica non dovesse pervenire si suggerisce di controllare nella casella Spam/Indesiderata, altrimenti si consiglia di contattare i nostri Uffici utilizzando i recapiti inseriti all'ultima pagina di questa guida.**

# **Fase 2 – Compilazione della domanda**

## **Di seguito le indicazioni per la compilazione della domanda.**

**Alla domanda generata il sistema assegna un numero ID univoco che dovrà essere riportato in tutte le comunicazioni.** 

Tutte le schermate sono inserite a scopo illustrativo e potrebbero in parte differire da quelle definitive.

Nei menù a selezione multipla potranno essere selezionate una o più opzioni.

Per gli **Istituti scolastici** riempire i campi con le informazioni relative all'Istituto scolastico:

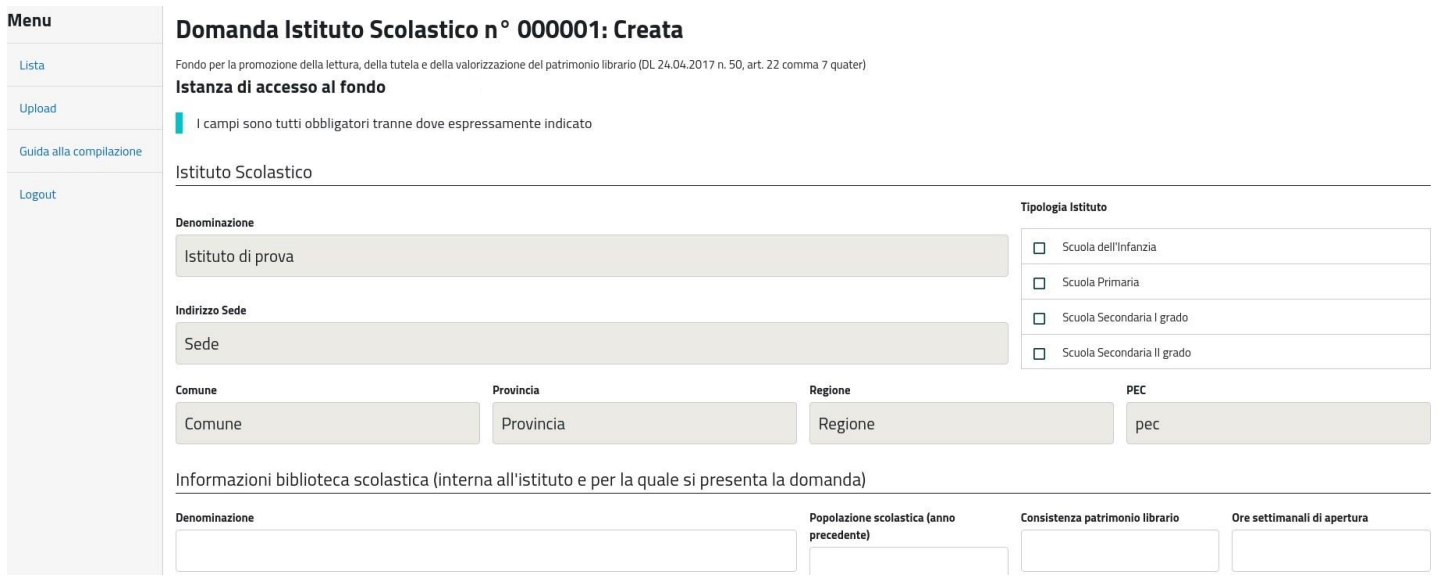

#### Saranno richieste le seguenti informazioni:

- tipologia Istituto scolastico;
- indirizzo dell'Istituto;
- denominazione della biblioteca scolastica;
- popolazione scolastica (*inserire valore numerico riferito all'anno scolastico in corso e relativo al plesso in cui si trova la biblioteca*);
- consistenza del patrimonio librario della biblioteca di Istituto (*valore numerico dei volumi presenti nella biblioteca per cui si richiede il contributo*);
- ore settimanali di apertura della biblioteca (numero totale ore);
- presenza di personale addetto alla biblioteca di Istituto (si/no);
- adesione a Sistemi bibliotecari locali o a servizi bibliotecari nazionali (eventuale inserimento codice Sbn e codice Isil);
- biblioteca scolastica in territorio privo di altre biblioteche scolastiche pubbliche o private aperte al pubblico;
- catalogo on-line (inserire link se presente);
- servizi e risorse offerti all'utenza (menù a selezione multipla con possibilità di selezionare una o più opzioni);
- sito web e presenza sui social network (inserire link se presente);
- referente del progetto;
- obiettivi del progetto (menù a selezione multipla con possibilità di selezionare una o più opzioni);
- dati fiscali e contabili è necessario scegliere tra ente pubblico ed ente privato: gli **istituti di istruzione pubblica devono inserire esclusivamente i dati relativi al Conto di Tesoreria presso la Banca d'Italia** – qualsiasi altro conto corrente di altra banca non potrà essere accettato e penalizzerà le operazioni di accredito del contributo.

*Sono esenti da tale obbligo le scuole di istruzione private e/o parificate ed istituti pubblici situati in regioni a statuto speciale e provincie autonome che non possiedono un Conto di Tesoreria presso la Banca d'Italia e che potranno quindi inserire l'iban relativo al proprio conto corrente;*

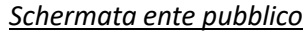

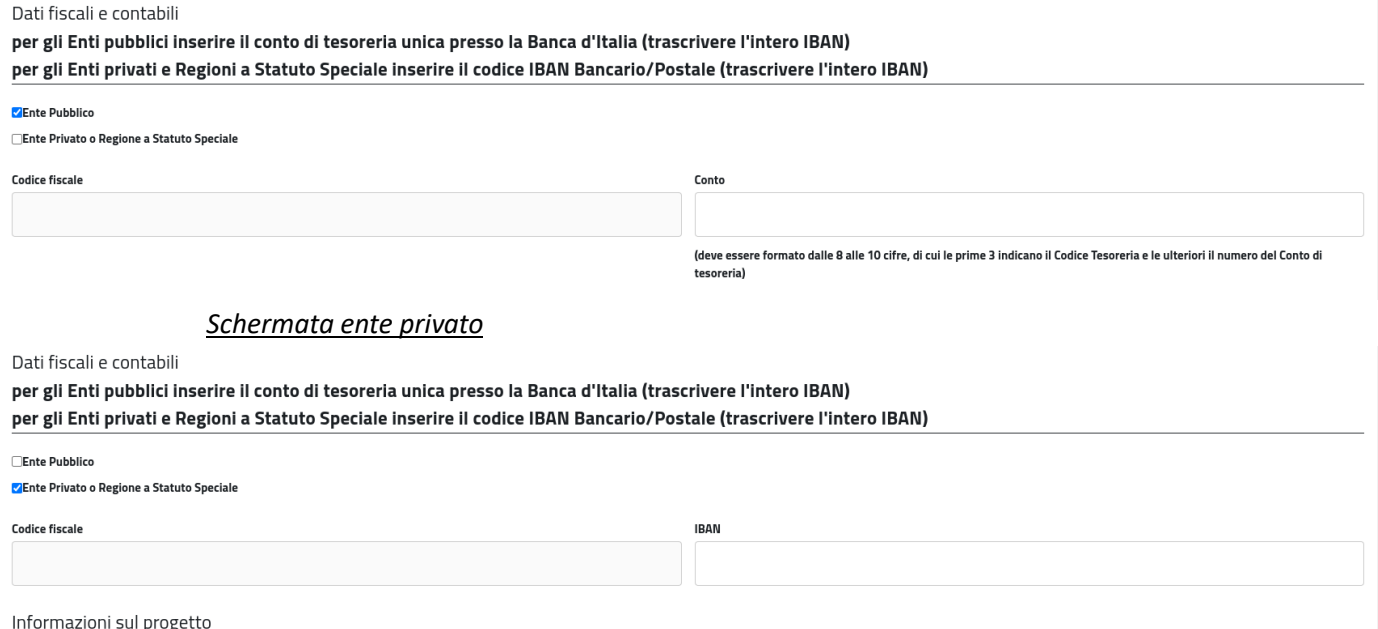

- stato progetto (nuovo o continuazione per continuazione si intende che è già stato finanziato con il Fondo Promozione Lettura e non con contributi di altri enti);
- titolo progetto (max 200 battute);
- descrizione progetto (max 1000 battute);
- cronoprogramma e piano finanziario.

Per la compilazione del cronoprogramma e piano finanziario è presente un menù a tendina da cui sarà possibile selezionare una o più tra le sei attività proposte.

Ogni attività potrà essere selezionata una sola volta e per ciascuna attività sarà richiesta una breve descrizione oltre che le date e i relativi costi.

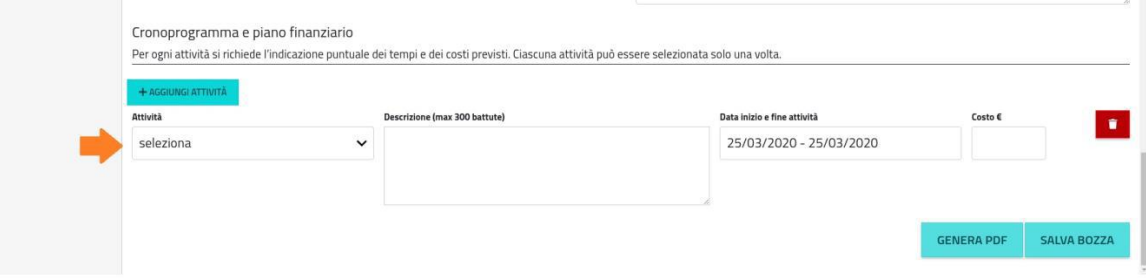

Elenco delle attività presenti nel menù a tendina:

1. promozione della lettura (information and media literacy);

2. organizzazione e gestione della biblioteca anche attraverso PCTO, con azioni mirate all'inclusione;

3. laboratori di lettura e di scrittura;

4. catalogazione;

5. acquisto/noleggio di beni e servizi (libri, arredi, attrezzature, software per la gestione della biblioteca;

6. servizi di manutenzione e adeguamento degli ambienti per assicurare la tutela del patrimonio librario.

#### *Si ricorda che potrà essere richiesto un contributo massimo di € 5.000,00,*

*La piattaforma non permette l'inserimento di cifre superiori, l'errore verrà segnalato al momento del salvataggio della domanda in PDF.*

**Alla domanda generata il sistema assegna un numero ID univoco che dovrà essere riportato in tutte le comunicazioni.** 

Per i **Sistemi bibliotecari** riempire i campi con le informazioni relative al Sistema bibliotecario:

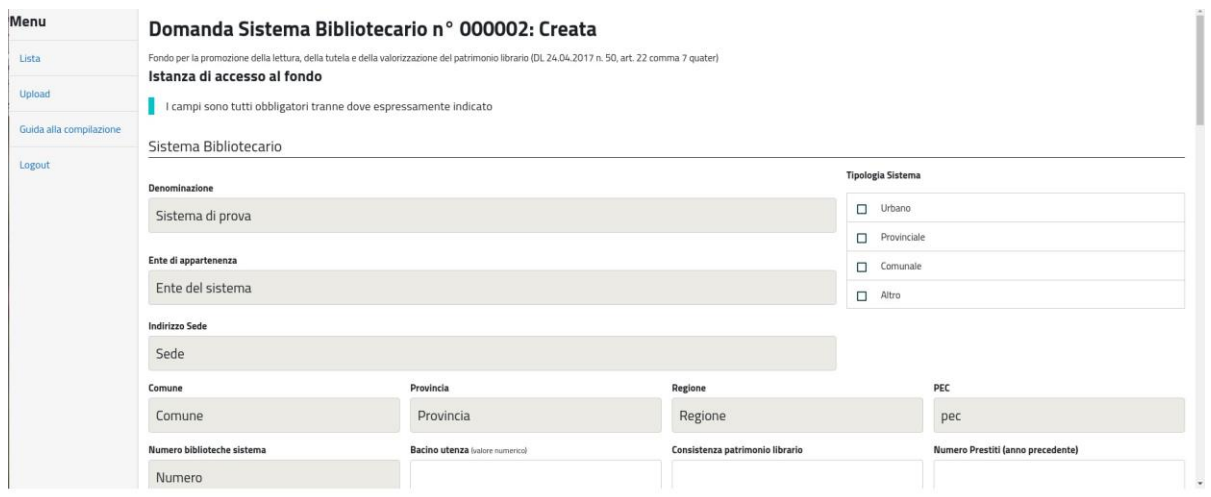

Saranno richieste le seguenti informazioni:

- ente di appartenenza del Sistema;
- tipologia del Sistema;
- bacino di utenza (valore numerico);
- numero di biblioteche del Sistema;
- consistenza patrimonio librario complessivo di tutte le biblioteche di Sistema;
- numero prestiti dell'anno precedente;
- denominazione biblioteca capofila;
- indirizzo biblioteca capofila;
- adesione a Sistemi bibliotecari locali o a servizi bibliotecari nazionali (eventuale inserimento codice Sbn e codice Isil);
- servizi e risorse offerti all'utenza (menù a selezione multipla con possibilità di selezionare una o più opzioni);
- servizi speciali;
- sito web e presenza sui social network (inserire link se presente);
- referente del progetto;
- obiettivi del progetto (menù a selezione multipla con possibilità di selezionare una o più opzioni);
- dati fiscali e contabili è necessario scegliere tra ente pubblico ed ente privato: gli **enti di natura pubblica devono inserire esclusivamente i dati relativi al Conto di Tesoreria presso la Banca d'Italia** qualsiasi altro conto corrente di altra banca non potrà essere accettato e penalizzerà le operazioni di accredito del contributo.

*Sono esenti da tale obbligo gli enti privati (ad. esempio Fondazioni, unioni di comuni, associazioni, comunità montane) ed enti pubblici situati in regioni a statuto speciale e provincie autonome che non possiedono un Conto di Tesoreria presso la Banca d'Italia e che potranno quindi inserire l'iban relativo al proprio conto corrente.*

#### *Schermata ente pubblico*

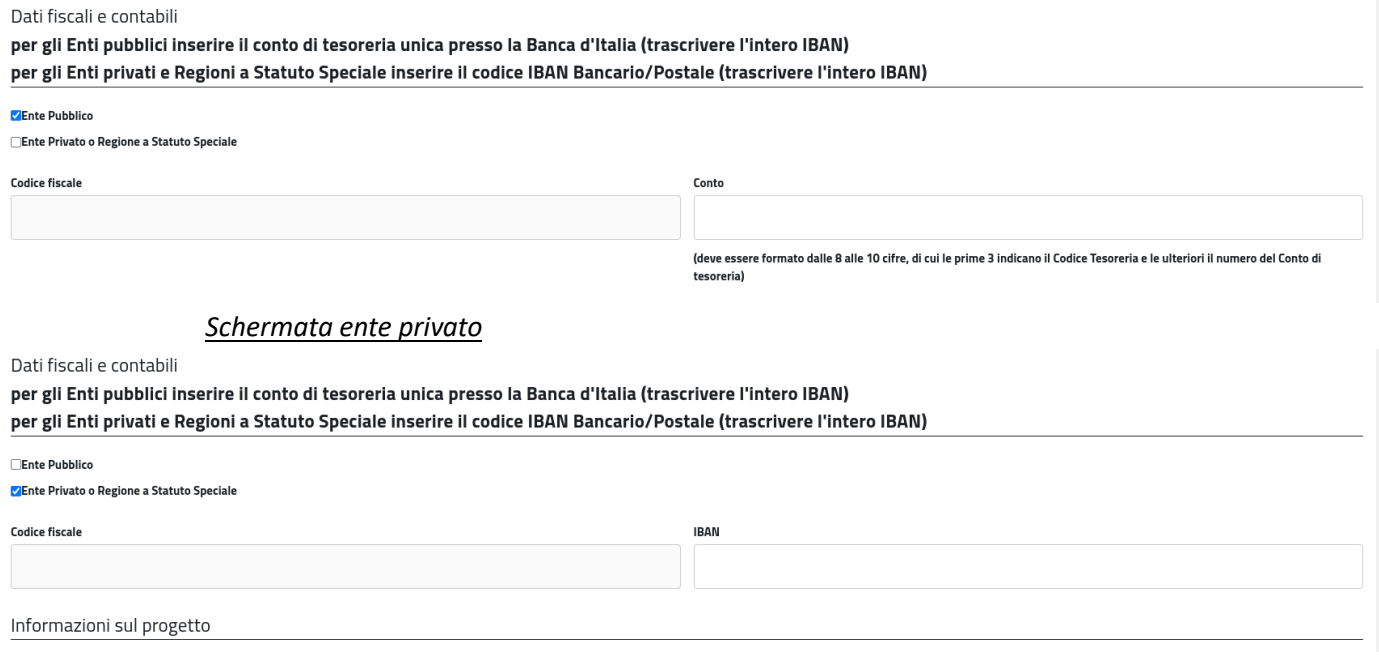

- stato progetto (nuovo o continuazione per continuazione si intende che è già stato finanziato con il Fondo Promozione Lettura e non con contributi di altri enti);
- titolo progetto (max 200 battute);
- descrizione progetto (max 1000 battute);
- cronoprogramma e piano finanziario.

Per la compilazione del cronoprogramma e piano finanziario è presente un menù a tendina da cui sarà possibile selezionare una o più tra le sei attività proposte.

Ogni attività potrà essere selezionata una sola volta e per ciascuna attività sarà richiesta una breve descrizione oltre che le date e i relativi costi.

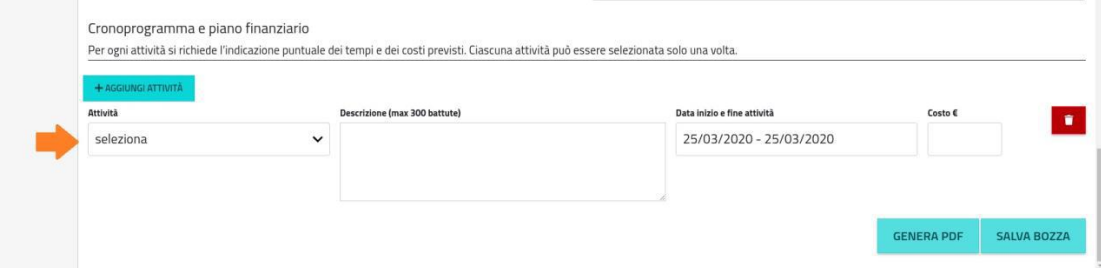

Elenco delle attività presenti nel menù a tendina:

1. acquisto/noleggio di beni e servizi (libri, arredi, attrezzature, software per la gestione della biblioteca);

2. azioni di inclusione con particolare riferimento all'utenza speciale;

3. catalogazione;

4. promozione e diffusione della lettura (laboratori di lettura e di scrittura, eventi, reading, presentazioni, incontri…);

5. servizi di manutenzione e adeguamento degli ambienti per assicurare la tutela del patrimonio librario.

### *Si ricorda che potrà essere richiesto un contributo massimo di € 15.000,00.*

## *La piattaforma non permette l'inserimento di cifre superiori, l'errore verrà segnalato al momento del salvataggio della domanda in PDF.*

**Alla domanda generata il sistema assegna un numero ID univoco che dovrà essere riportato in tutte le comunicazioni.** 

### SALVATAGGIO E MODIFICA DELLA DOMANDA

Al termine della compilazione l'utente potrà salvare una bozza della domanda cliccando sul tasto "SALVA BOZZA" e provvedere all'invio anche in un momento successivo.

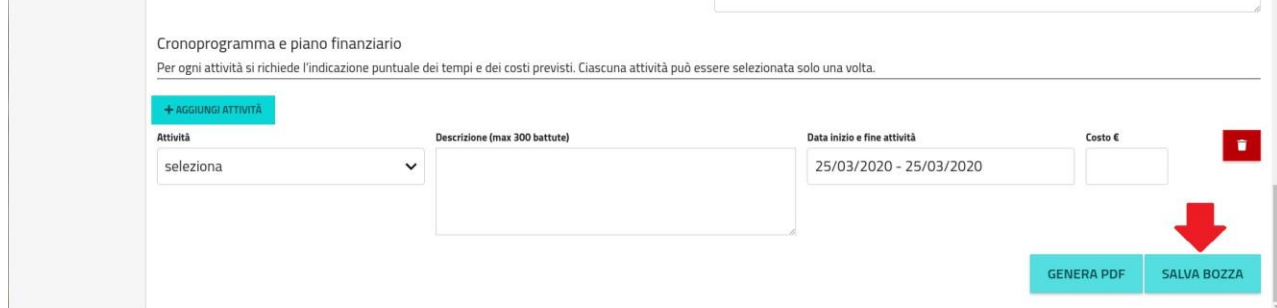

In seguito la domanda potrà essere ultimata o modificata cliccando sulla voce "LISTA" presente sul menù laterale a sinistra della pagina.

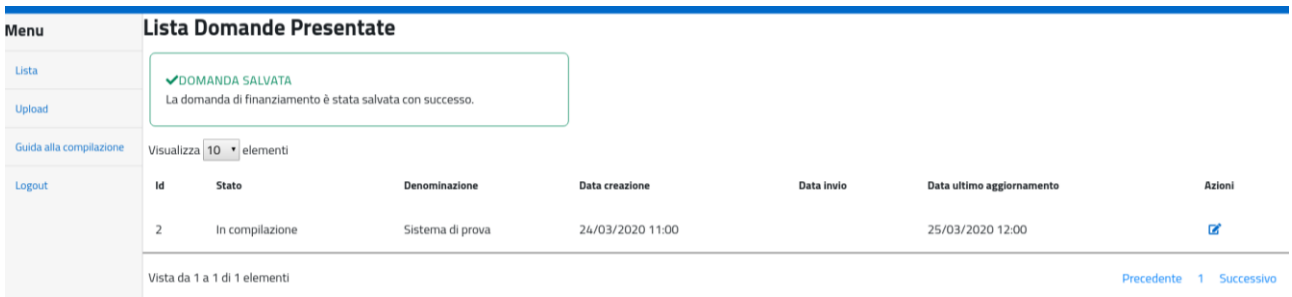

Nel caso in cui per errore venga generato il Pdf prima di aver terminato la compilazione della domanda si specifica che l'utente potrà comunque continuare a compilare il modulo generando ogni volta un nuovo pdf.

## **Fase 3 – Trasmissione della domanda**

## **Di seguito le indicazioni per la trasmissione della domanda.**

Tutte le schermate sono inserite a scopo illustrativo e potrebbero in parte differire da quelle definitive.

L'utente, dopo aver compilato tutti i campi della domanda, cliccando il tasto "GENERA PDF" riceverà nella propria casella di posta elettronica una e-mail, contenente il link da cui scaricare la domanda in formato pdf da firmare digitalmente.

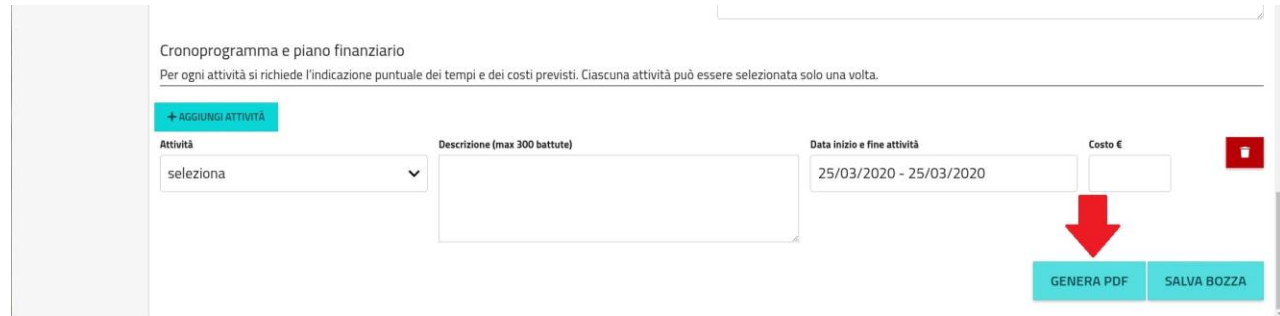

Una volta **scaricata la domanda** ed effettuate le opportune verifiche, SENZA APPORTARE MODIFICHE AL DOCUMENTO, la stessa deve essere **firmata digitalmente** dal legale rappresentante o dal dirigente scolastico e **caricata nell'applicativo** utilizzando il link presente nella stessa e-mail.

Nel caso in cui per errore sia stato omesso il salvataggio della bozza e generato il Pdf prima di aver terminato la compilazione della domanda, l'utente potrà comunque continuare a compilare il modulo dell'istanza generando ogni volta un nuovo pdf.

ATTENZIONE: **la domanda** definitivamente compilata dovrà essere scaricata in formato pdf tramite il link ricevuto nella casella di posta elettronica, **firmata digitalmente** dal legale rappresentante o dal dirigente scolastico, SENZA APPORTARE MODIFICHE AL DOCUMENTO, dovrà poi essere **caricata nell'applicativo** utilizzando il link presente nella stessa e-mail. Il sistema riconosce come valido esclusivamente l'ultimo pdf generato.

Il sistema riconosce solamente L'ULTIMO pdf scaricato dal link presente nella suddetta email. Tale pdf non deve essere modificato, protocollato e in ogni modo alterato, altrimenti il sistema non sarà in grado di riconoscerlo e non permetterà il caricamento dello stesso.

# **Si suggerisce quindi di scaricare il file pdf, inserirlo nel programma di firma elettronica, senza rinominarlo, né modificare l'estensione.**

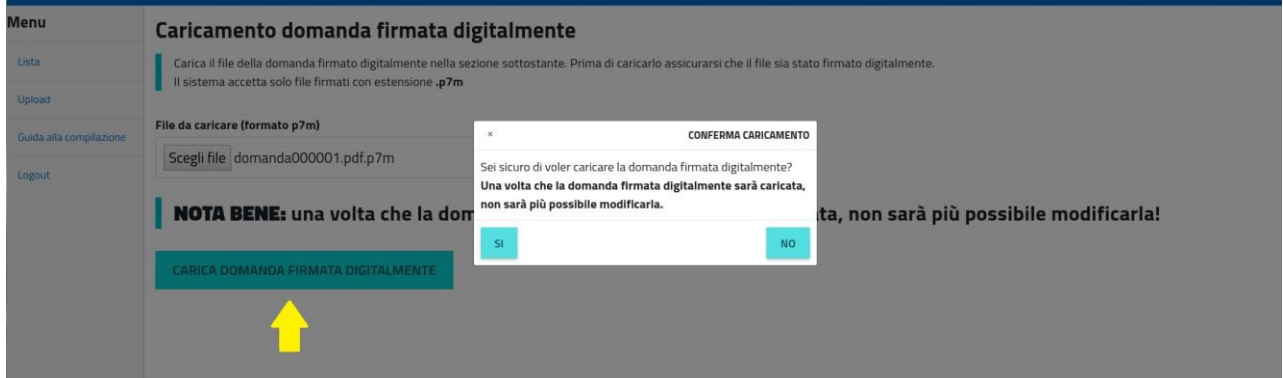

**Dopo aver caricato la domanda** firmata digitalmente cliccare sul tasto "CARICA DOMANDA FIRMATA DIGITALMENTE".

## **La domanda caricata si considera definitivamente inviata e non potrà più essere modificata; la procedura è conclusa e non potrà essere soggetta ad alcuna variazione.**

Si consiglia pertanto di verificare la correttezza dei dati inseriti prima del caricamento definitivo della domanda firmata digitalmente dal legale rappresentante o dal dirigente scolastico.

## Al termine della procedura sarà visualizzato un messaggio a conferma del corretto invio della domanda con notifica del numero identificativo univoco della domanda (ID), data e ora.

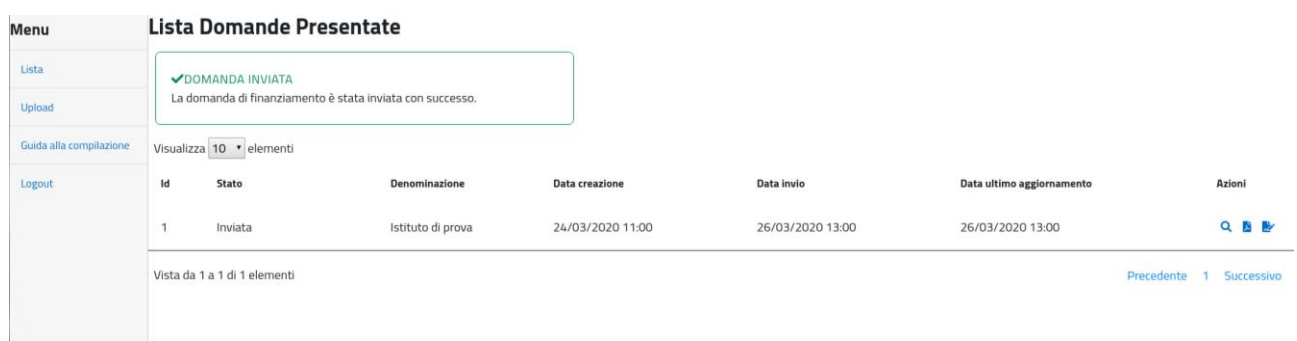

**Nel caso l'ente non abbia inviato la domanda entro i termini indicati dal bando, non potrà più completarla. Potrà in ogni caso visualizzare, in sola lettura, i dati inseriti fino alla data/ora di scadenza.**

#### **NOTA:**

La sottoscrizione digitale della scheda di registrazione dovrà avvenire mediante il formato CAdES-BES. La busta crittografica, destinata a contenere il pdf originale, deve essere conforme alla modalità denominata CAdES-BES e assumere l'estensione "p7m". Il documento informatico sottoscritto deve in tal modo essere conforme al documento ETSI TS 101733 (modalità CAdES-BES).

All'atto della sottoscrizione digitale, i certificati associati alle firme devono:

- essere qualificati: gli attributi givenName e surname del certificato devono contenere rispettivamente il nome e il cognome dei relativi titolari; il serialNumber deve contenere il codice fiscale dei rispettivi titolari;
- essere validi: avere i dati identificativi corrispondenti a quanto dichiarato dal legale rappresentante/dirigente scolastico durante la compilazione della richiesta di registrazione.

#### **Contatti:**

dott.ssa Michela Calisse, tel. 06 67235069, mail [michela.calisse@cultura.gov.it](mailto:michela.calisse@cultura.gov.it) sig. Marco D'Angelo, tel. 06 67235074, mail [marco.dangelo@cultura.gov.it](mailto:marco.dangelo@cultura.gov.it) dott.ssa Valentina de Martino, tel. 06 67235067, mail [valentina.demartino@cultura.gov.it](mailto:valentina.demartino@cultura.gov.it)

# **I nostri uffici sono a disposizione, dalle ore 8:00 alle ore 16:30, per fornire agli utenti eventuali chiarimenti.**

## **Si suggerisce di utilizzare prevalentemente il canale email per non saturare le linee telefoniche.**

**Al fine di ricevere la necessaria assistenza si prega la gentile utenza di anticipare le proprie richieste alcuni giorni prima della scadenza del bando così da permettere ai nostri Uffici di risolvere eventuali problematiche, anche tecniche.**

Per ulteriori dubbi consultare le FAQ al seguente link, anno 2024:

[https://biblioteche.cultura.gov.it/it/contributi/Sistemi-bibliotecari-provinciali-e](https://biblioteche.cultura.gov.it/it/contributi/Sistemi-bibliotecari-provinciali-e-comunali-Biblioteche-scolastiche/)[comunali-Biblioteche-scolastiche/](https://biblioteche.cultura.gov.it/it/contributi/Sistemi-bibliotecari-provinciali-e-comunali-Biblioteche-scolastiche/)